# **DISTANCE EDUCATION: Strategies & Solutions**

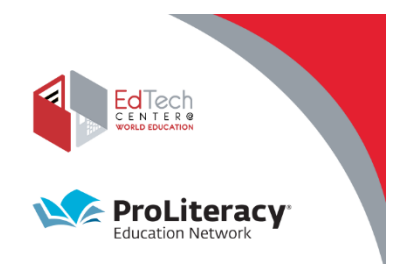

## Collaborative Learning with Google Jamboards

### **What is Google Jamboard?**

• It is a virtual digital whiteboard that is free with any Google account.

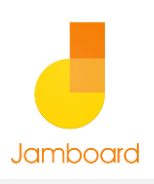

- You can use it to do collaborative work with students
- Collaborative work can be synchronous or asynchronous

### **How Can I Use Jamboard**

- **Vocabulary - Labeling:** Insert an image onto a frame. Ask students to label elements in the image. Examples might be a tools menu from an app or program, or a room to teach everyday vocabulary to ESL students.
- **Vocabulary – Matching:** Insert an image in the background. Add text boxes or post it notes with words. Have students drag and drop vocabulary onto image.
- **Individualized Work:** You can create an activity, then duplicate the Jamboard Frame so that each student can work on their own activity.
- **Small Group Work:** Create a Jamboard for each group. Have them complete task then share their work.
- **Dialogs:** Capture what students say on the Jamboard frame. Convert it to a generic language structure and have other students use it.
- **Graphic Organizers:** You can set a graphic organizer as a background image, then have students complete the graphic organizer, either individually or collaboratively.
- **Create an eBook:** Use Jamboard to create a story with images and text. Save or publish as PDF.

#### **Resources**

**Webinar Recording:** <https://youtu.be/XLwfMkjEB8Y>

**Webinar Resources:** [https://www.dropbox.com/sh/9jg37ovvm8i9xrl/A](https://www.dropbox.com/sh/9jg37ovvm8i9xrl/AAD9uk5ZAX8IDZ0NUTgbdmQEa?dl=0) AD9uk5ZAX8IDZ0NUTgbdmQEa?dl=0

**Google Jamboard:** <https://jamboard.google.com/>

#### **Microsoft Immersive Reader:**  https://www.microsoft.com/en-

[us/education/products/learning-tools](https://www.microsoft.com/en-us/education/products/learning-tools)

#### **Jamboard Power Users**

Esther Park: <https://mrspark.org/free>; Twitter @MrsParkShine

Sam Kary: [https://newedtechclassroom.com/;](https://newedtechclassroom.com/) YouTube: [https://www.youtube.com/channel/UCd6vizTYlSgp](https://www.youtube.com/channel/UCd6vizTYlSgpR6zJ8j5KiyA/join) R6zJ8j5KiyA/join

Matt Miller: <https://ditchthattextbook.com/jamboard>

### **How Can I Use Jamboard**

- **Integrate with Microsoft Immersive Reader:**  This Google Chrome extension allows you to read text aloud, identify syllables in words, identify parts of speech, or focus reading on individual lines or smaller chunks of text. It also has a picture dictionary and translation feature.
- **Publish and Share:** Share the Jamboard or turn it into a PDF and post for students who missed class or want to review.